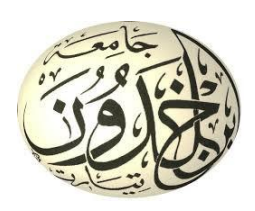

République Algérienne Démocratique et Populaire Ministère de l'Enseignement Supérieure et de la Recherche Scientifique Université Ibn Khaldoun – Tiaret Faculté des Mathématique et de l'Informatique Département d'Informatique

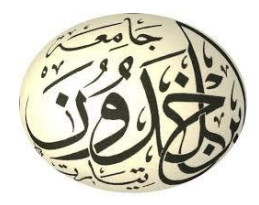

# **METHODES NUMERIQUES**

# Travaux Pratiques POUR **:**

# 2éme ANNEE LICENCE INFORMATIQUE

Par : Mr. KARIM MEZZOUG

karim.mezzoug@univ-tiaret.dz

# **TP 1 : Rappels sur Scilab**

### **1. Navigation au sein de l'arborescence des dossiers**

```
-->dir // afficher le contenu du dossier courant
-->chdir('..') // remonter au dossier immédiatement au-dessus
-->pwd // Arborescence du dossier courant
\left(-\right)->chdir ('../..') //fait remonté de deux crans
-->pwd 
-->chdir('CHEMIN……')
-->ls // afficher les fichiers du dossier courant
-->help // afficher l'aide Scilab sur une commande
-->apropos('root') // afficher l'aide sur un mot clef
-->help ls // afficher l'aide sur la commande ls
-->clc // effacer la fenêtre de commande
```
### **2. Manipulations de bases**

```
-->12.256 // valeur déclarée
-->2*ans // utiliser le dernier résultat
-->A=1000 // affectation et affichage
--\geA=1000 ; B=2000 ; // affectation sans affichage
-->C=A+B // Addition
-->C=A-B-->C=A/B--\gt C=A*B--1.2E-5 // nombre flottant
-->%pi // valeur de pi
-->%eps // valeur de l'epsilon machine
-->%e // valeur de exponentiel
-->A=1+2*%i // Nombre complexe
-->real(A) , imag(A) // réel et imaginaire complexe
-->afge=sin(2*%pi) ; disp(afge) ; // affichage du résultat
-->v=exp(0.1*8pi)-->format('e',20); // forcer le format scientifique à 20 caractères
-->format('v',6); // forcer le format ordinaire à 6 caractères
-\rightarrowexp(1000) // affichera inf (L'infini machine)
-->%inf-%inf // affichera Nan (Note a Number)
\leftarrow > 2+5+6+... //.. si la commande est trop long
```

```
U niversité ibn Khaldoun de Tiaret (1999) and the Same T P : A naly se Numérique
F a c u l t é d e s M a t h é m a t i q u e s e t d e l ' I n f o r m a t i q u e P r o m o : 2 é m e a n n é e L i c e n c e
D é p a r t e m e n t d ' I n f o r m a t i q u e E n s e i g n a n t : M r K M E Z Z O U G
```
> 5

-->clear // efface tout l'espace de travail

### **3. Quelques Fonctions**

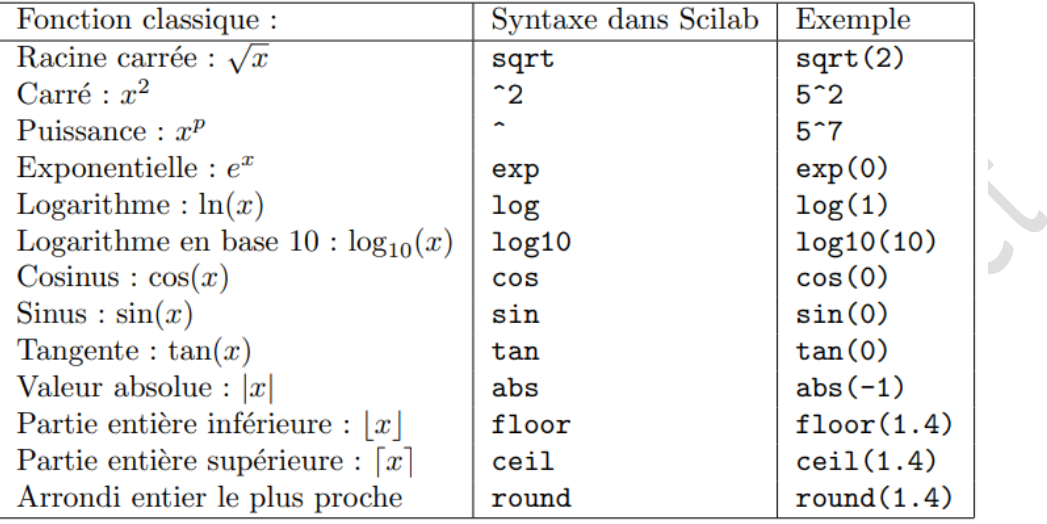

### **4. Chaines de caractères**

```
-->'Une chaîne de caractères'
```
-->"Une autre"

```
-->'L''été'
```

```
-->s='L''été' , length(s)
-->s+' plus long'
\leftarrow > a=string(2+3)
-->d=evstr('sqrt(3)/2')
```

```
-->part('abcdefg',2)
```

```
-- >part('abcdefg', [1 2 6])
```

```
-->strindex('Mississipi','ss')
```

```
-->ascii('abc')
```

```
-->ascii([97 98 99])
```

```
-->lettres(771)
```
# **5. Vecteurs et matrices**

#### **Vecteurs**

```
--&>V = [1 \ 2 \ 3 \ 4 \ 5 \ 6 \ 7 \ 8 \ 9 \ 10]-->x = [-1.3 \text{sqrt}(3) (1+2+3)*4/5]-->V(6)
-->V(13)=63
```

```
-->M=length(V)
-->U=6*V---(U.*V)./(U-V)
-->U.^3
\left(-\right)sin(U)
\left[-\right] U [1 2 3] ] // concaténation de vecteurs
```
#### **Matrices**

```
--\geq A = [1 \ 2 \ 3;4 \ 5 \ 6;7 \ 8 \ 9]\leftarrow \rightarrow B= \sin(A)\left(-\frac{1}{2} - \left(A - 6 \cdot B\right) \cdot \cdot \left(\cos(A) \cdot \right)^2\right)-->A' // transposé de A
--\geq A = [1 \ 2 \ 3; 4 \ 5 \ 6];\left[-\right] = [7;8;9];
-->A*B // Solution de AX=B
\text{---} \times = [1; 2], y = [3; 4], x' * y // Produit scalaire
--&>x = 3:9\leftarrow \rightarrow \times = 1:0.5:4--\geq x = 6:-1:0--->V=[10:-1:0];-->V(1:2:length(V)) // extraire tous les nombres d'indices pairs de
```

```
-->tic; cos(1:10000000) ; toc // calcul le temps d'exécution écoulé
entre tic et toc.
```
#### **6. Autres**

- A(i,:) extrait la i éme ligne de A.
- A(:,j) extrait la j éme colonne de A. On considère successivement toutes les lignes de A et on choisit le j éme élément de chaque ligne.
- A(:) reforme la matrice A en un seul vecteur colonne en concaténant toutes les colonnes de A.  $A$ (:,j:k) extrait la sousmatrice de A formée des colonnes j `a k.
- A(j:k,:) extrait la sous-matrice de A formée des lignes j à k.
- A(j:k,q:r) extrait la sous-matrice de A formée des éléments situés dans les lignes j `a k et dans les colonnes q à r.

# **7. Graphiques 2D**

#### **Une seule courbe**

 $\left(-\frac{1}{0.1}:0.1:10; ; \frac{y}{\sin(x)}.|x; ;x \arcsin(z); | \right)$  efface le contenu de la fen^etre graphique ;plot $2d(x,y)$  ;

#### **Deux courbes superposées**

 $\left(-\frac{1}{2} - 1:0.1:10; y = \sin(x)\right)$ .  $\left(x; z = \cos(x)\right)$ .  $\left(x; x \leq t\right)$  "window", 1);  $plot2d(x, y); plot2d(x, z);$ 

#### **Plusieurs courbes**

```
\left(-\frac{1}{2}x-x';y=y';z=z';xbase(j);plot2d(x,[y z]) ; //vectors colonnes\left(-\right) = 1:10; xbasc(); plot 2d2(x,x); // courbes creneaux
\left(-\frac{1}{2}\right)^{n} = ->xbasc(); plot 2d3(x,x); // courbes barres
```
### 8. Les conditions

```
\leftarrow > a=5;
--> b=5;
\rightarrow (\simisnan(a)) & (b>=a)
           if a < = 0 b=0
          else b = log(a)end
```
# 9. Les Boucles

### FOR:

```
T(1)=1; T(2)=1;
for k=3:25T(k) = T(k-1) + T(k-2);// fibonacci
End
```
#### WHILE:

```
k=0:
while \simisinf(exp(k)
k = k + 1;
end // l'infinie machine de exponentiel
```
#### **Scripts et Fonctions** 10.

#### Les scripts :

Un script est une suite d'instructions. Scilab lit le fichier ligne apr'es ligne ce qui revient donc 'a ex'ecuter les commandes 'a la suite, comme si elle 'etaient tap'ees. Par exemple :

```
\leftarrow \rightarrow \vee = [0:01:10] * 2 *gpi;
```
 $\leftarrow$  >fv = sin(v);

 $\left(-\right)$   $\left(\frac{f}{v}\right)$ 

Peut être remplacé par un fichier 'essai.sce' contenant les lignes :

 $v = [0:01:10]*2*$  spi;  $f_v = sin(v)$ ; plot(fv) et lancée grâce à :

--> exec('essai.sce');

#### **Les fonctions.**

Une fonction est une suite d'instructions prenant un ou plusieurs arguments en entree et renvoyant un ou plusieurs arguments en sortie. On la d´définit `a l'aide de l'instruction function et on l'enregistre dans un fichier .sci. Ainsi, si nous voulons ´écrire une fonction prenant un vecteur et ´élevant chacun de ses ´éléments au carré, on peut ´écrire dans un fichier dénommé 'carre.sci' :

> function resultat=carre(argument)  $n=2;$ // n=input('donner la valeur de n') resultat = argument.^n; endfunction

Pour utiliser la fonction, il faut d'abord la charger dans Scilab :

--> getd // charge toutes les fonctions du dossier courant.

--> exec 'carre.sci' // charge uniquement la fonction carre.sci Puis, on s'en sert exactement comme d'une fonction classique de Scilab :

 $\left[-\right]$   $\left[-\right]$   $\left[-\right]$   $\left[-\right]$   $\left[-\right]$   $\left[-\right]$   $\left[-\right]$